## **AGREGANDO FUENTES**

Para la correcta visualización de algunos documento en formato PDF es necesario agregar unas fuentes, que en nuestro caso son:

Arial.ttf Esri\_1.ttf Esri\_150.ttf Esri\_3.ttf INC901L.ttf l\_10646.ttf Tahoma.ttf Verdana.ttf

Para esto se debe:

## 1. Abrir Panel de Control en la Carpeta Mi PC

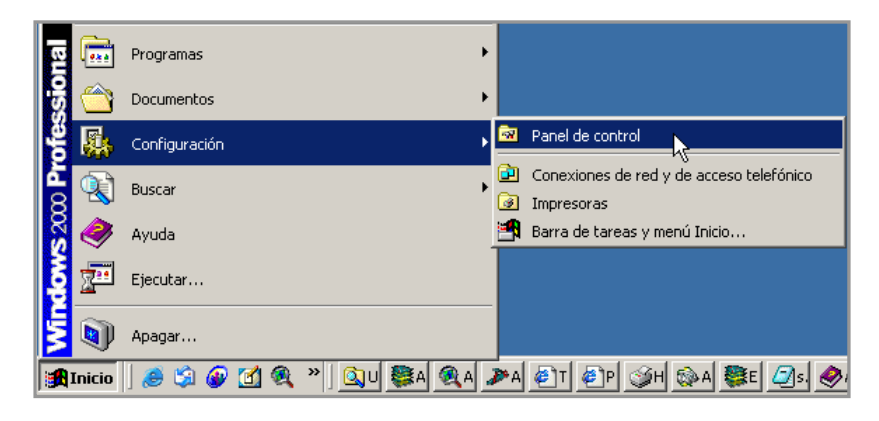

2. Abrir la carpeta de fuentes, con doble *click* izquierdo al icono de Fuentes (Fonts)

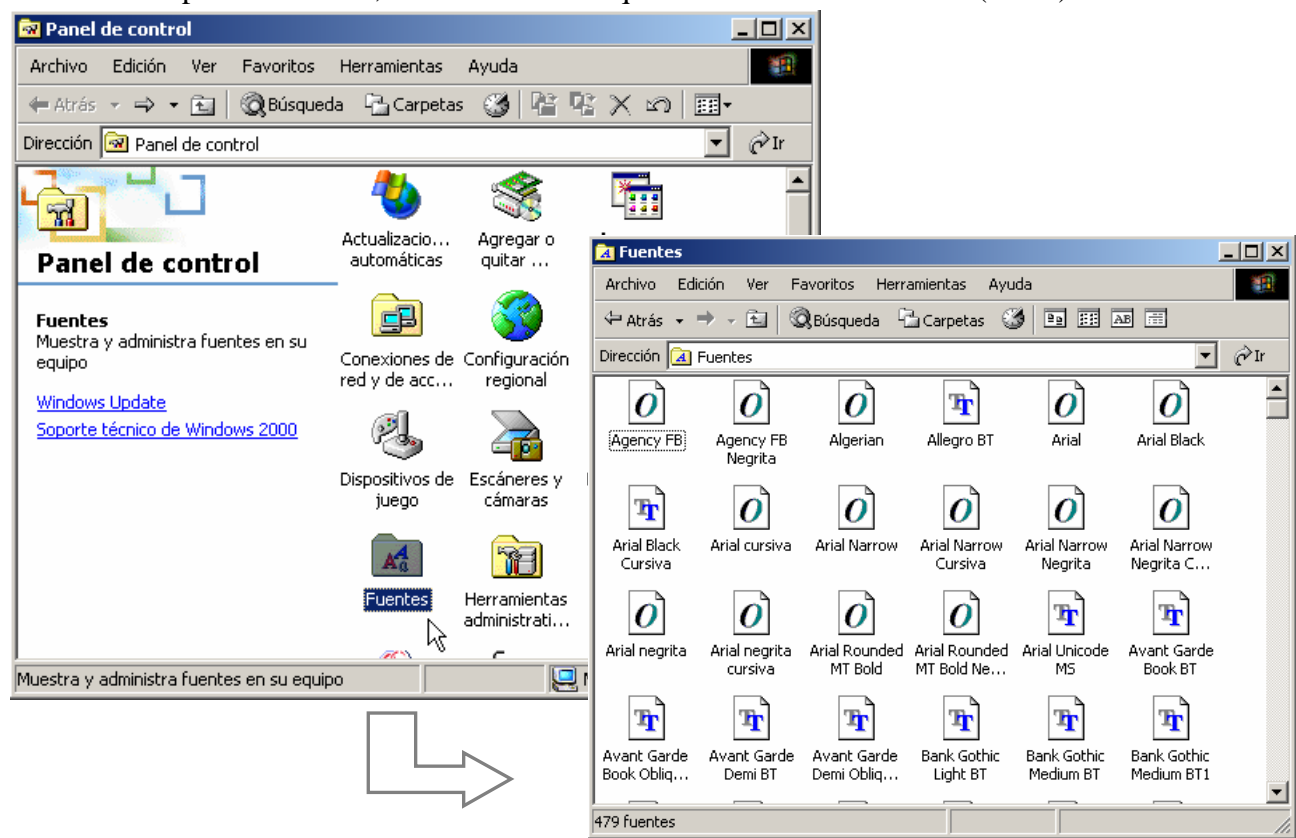

3. En el menú Archivo, activar instalar Nueva Fuente (new fonts)

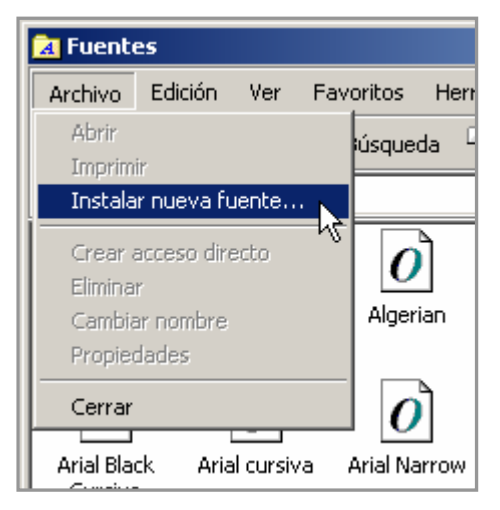

4.Seleccionar del los archivos de fuentes adjuntos

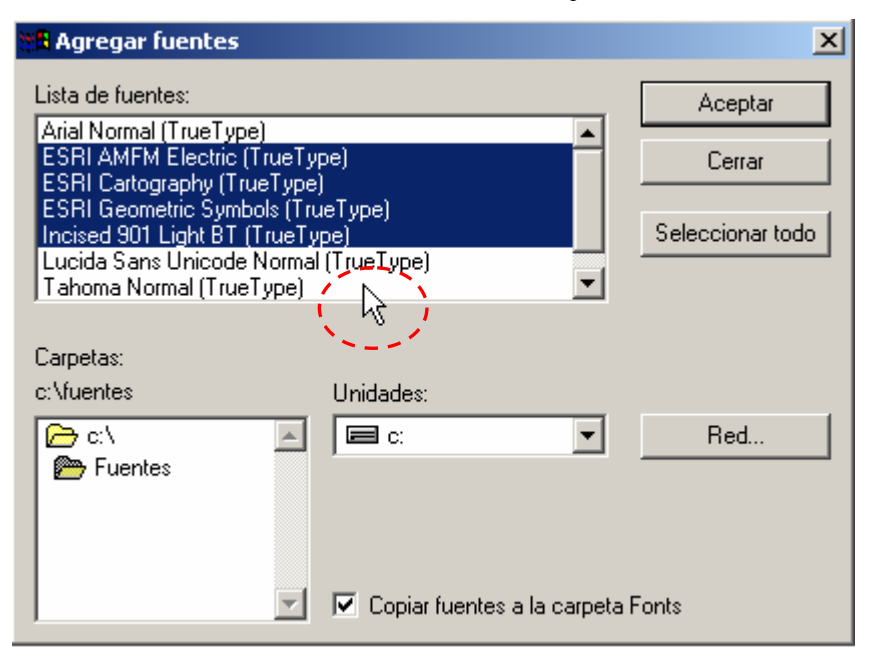

Cualquier consulta o duda escribir a

cartaeducativa@minedu.gob.pe

o comunicarse por teléfono al 215-5800 o 215-5830, anexos 1215, 1214 o 1216, preguntar por Sergio Martínez o Jerónimo Chiarella.